# **MultiMon MM8 Install - WatchMon Toolkit**

Expand the **WatchMonPlus** (**WM5**) with a **MultiMon 8**

### **What can I do with a MultiMon (MM8) that I can't do with a WatchMonPlus:**

- 1. **MM8** allows you to expand your system with **multi-string** so you may add extra banks of batteries to your WatchMonPlus as **satellites**, allowing the doubling/tripling or more of your battery banks.
- 2. **MM8** allows you to expand your system into a higher voltage. Do you want 96 V or more?

### **Warnings:**

- Each **WatchMonPlus** or **MM8** should be a discreet bank of batteries not e.g. 2 x 24 V ALL cell monitors on same **WatchMonPlus** or **MM8** need to belong to the same bank.
- Always test the battery wiring using the provided **TestMon** before plugging in the **WatchMonPlus** or **MM8**
- Only plug one **WatchMonPlus** or **MM8** at a time to the PC/computer.
- **MM8** requires 12V power once setup is complete (**e.g. power pack not powered off the battery**)

## **Setup the MM8**

#### **Unbox the product.**

*Note: This is equivalent to the WatchMonPlus, minus the shunt, outputs and expansion connection. These functions are on the WatchMonPlus Master and therefore not needed on an MM8 Satellite.*

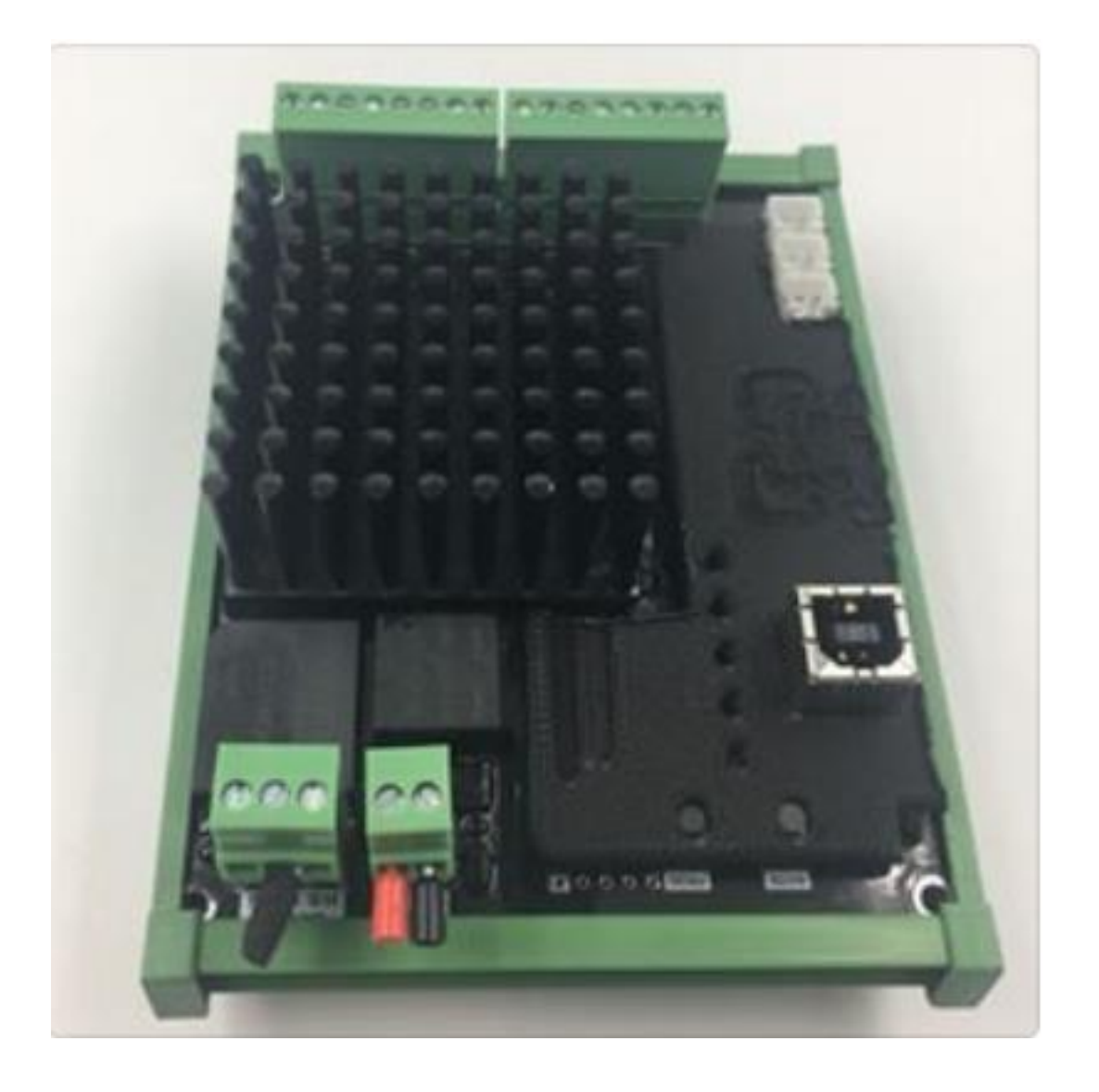

- 1. Setup **WatchMonPlus** Master if not already setup (**see WatchMonPlus method**) Use [https://www.dropbox.com/s/22mj3ka3ei6o1uq/WatchMonToolkitInstaller\\_2.0rc14g.](https://www.dropbox.com/s/22mj3ka3ei6o1uq/WatchMonToolkitInstaller_2.0rc14g.msi?dl=0)  $msi?dl=0$
- 2. Plug **MM8** into computer with USB (**CANbus, Power or Battery SHOULD NOT BE PLUGGED INTO THE MM8 FOR THIS**)
- 3. Update firmware
- 4. Go to **Hardware** then, **CellMon** page and press **Edit** and **update** as required.

The areas inside the **Red** boxes (**below**) need changes.

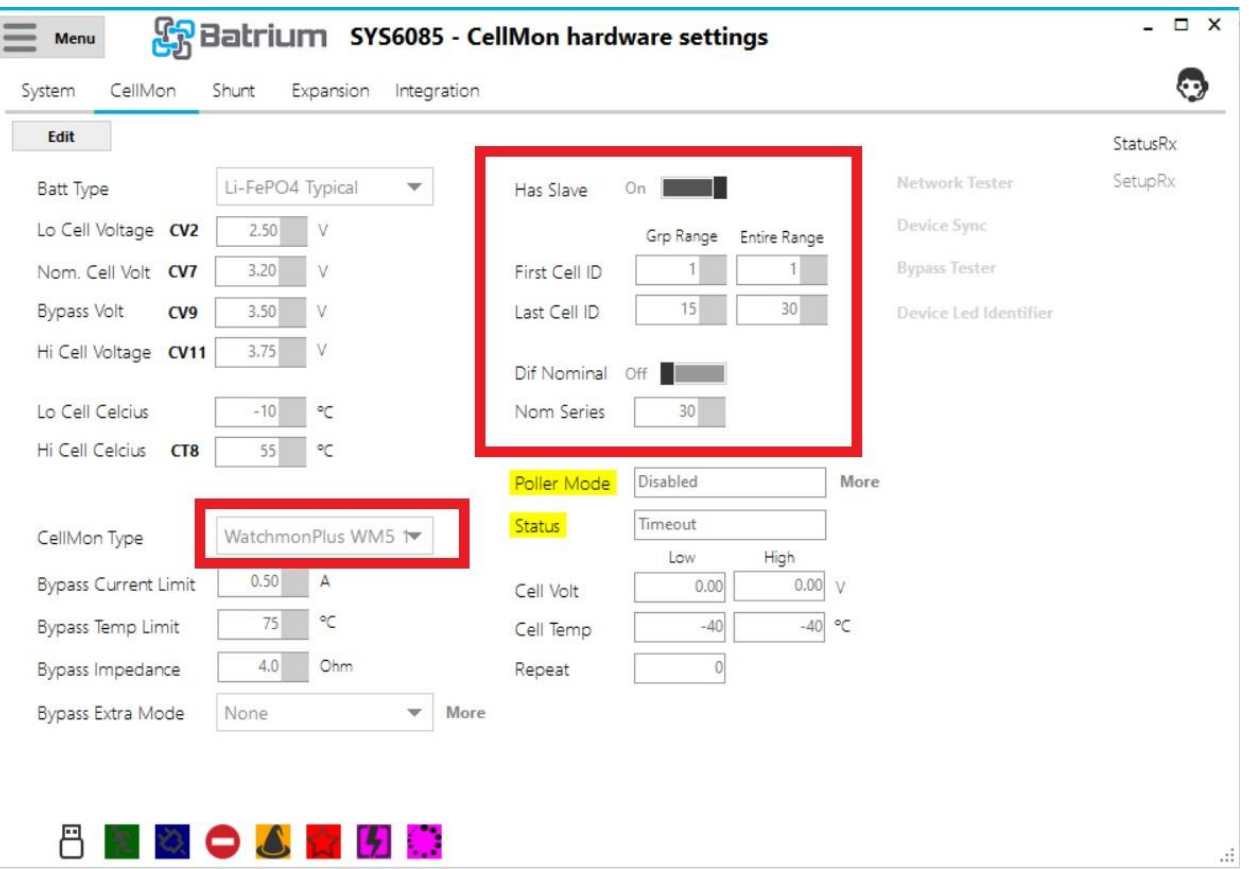

- CellMon Type = **MultiMon**
- 'Has Satellite' is **OFF** as it is the Satellite system
- You need to pick and assign the cell numbers for your **MM8,**
- **Note** if **WatchMonPlus** is **1-14** then the first **MM8** may be **15-28**, the second **MM8** may be **29-42**, etc, etc
- **5.** Go to **Hardware**, then **Integration** page to set up **CANbus**

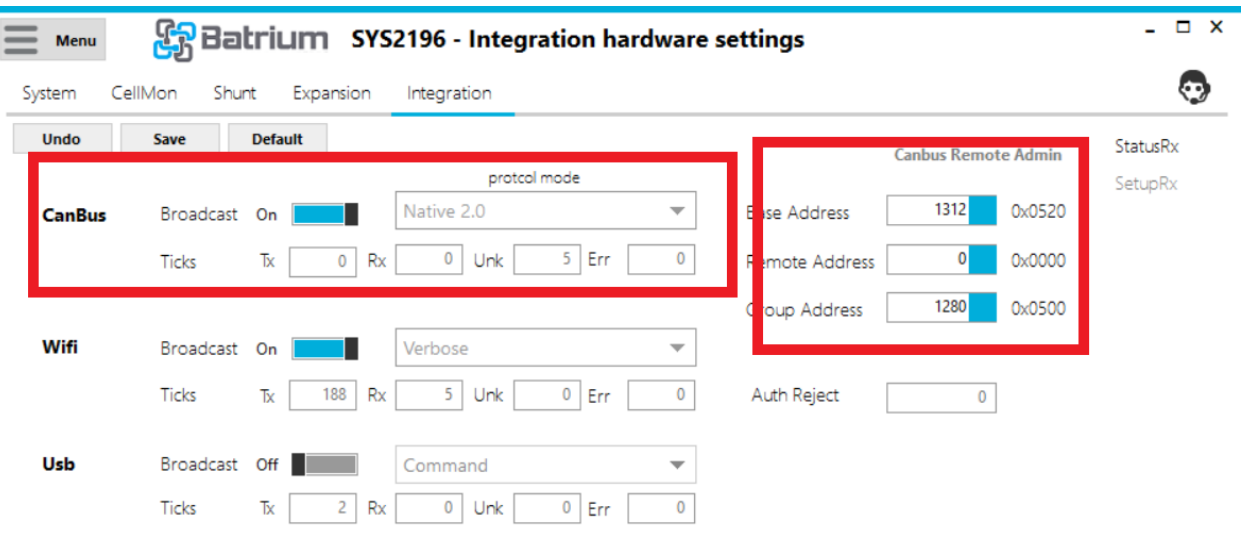

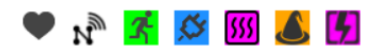

 $\mathbb{R}^2$ 

- Press **Edit** and set **CANbus** to "**Reserved 37**" for **MM8**
- Press default (**Note base address and group address update**)
- **Base address**: Identifies the device on the CANbus network
- **Remote address**: Talks to the inverter master (**only applicable for WatchMonPlus Master**)
- **Group address**: Identifies the group and matches **WatchMonPlus** to Satellite **MM8**
- Turn off wi-fi
- Press **Save**

#### **Note: System/Shunt/Expansion and any control logic do not need to be changed as they are inherited from their WMPlus Master.**

Unplug this **MM8** and repeat steps above for any extra **MM8**'s that are needed.

### **Now it is time to let your WatchMonPlus work with its Mates.**

### **Setup Changes to WMPlus needed for MM8**

- 1. Plug **WatchMonPlus** Master into computer with USB (**Canbus, Power, Battery SHOULD NOT BE PLUGGED IN FOR THIS**)
- 2. Update [firmware,](https://support.batrium.com/article/132-upgrade-watchmon4-firmware) if required
- 3. Go to **Hardware**, then **CellMon** page and press **Edit** and update as required

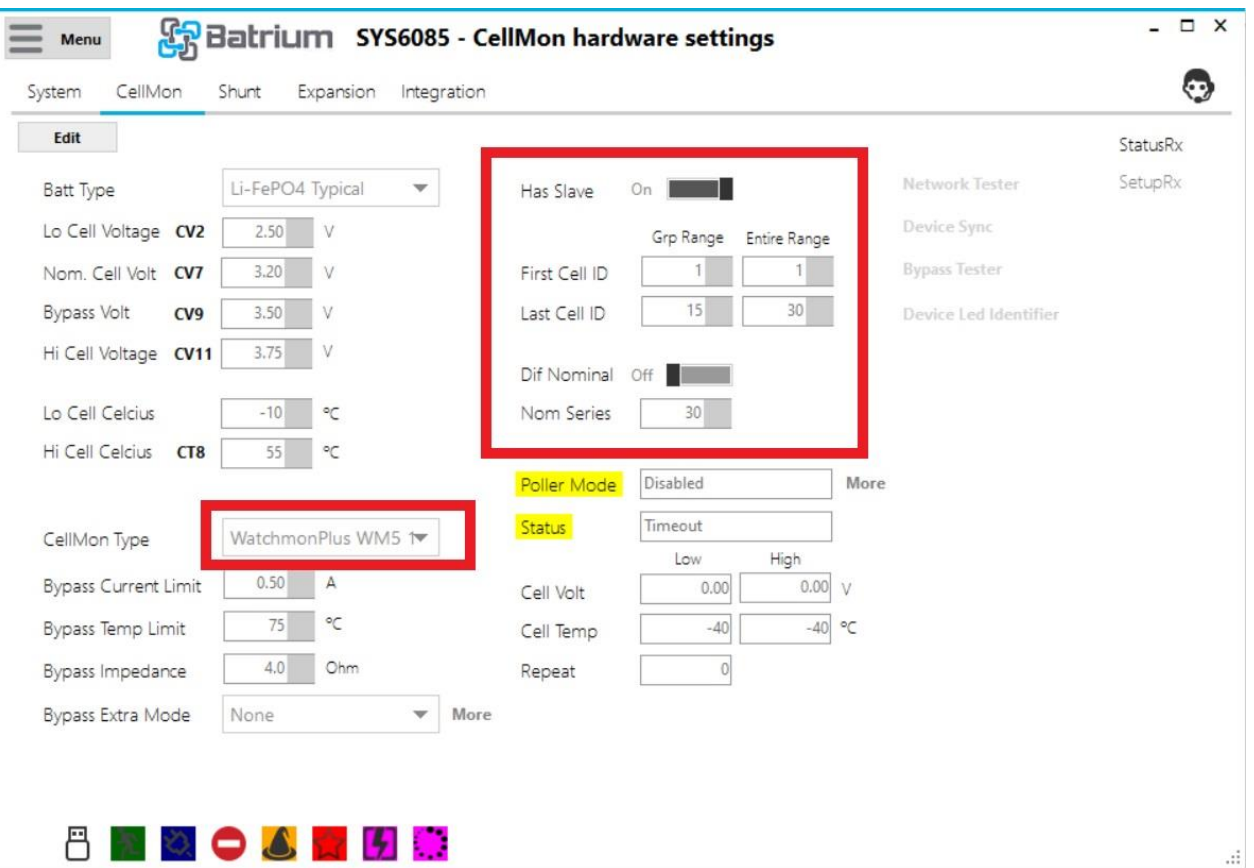

The areas in the **Red** boxes (**below**) need changes.

- CellMon Type = **WatchMonPlus (WM5)**
- 'Has Satellite' is **ON** as **WatchMonPlus** is the Master
- You need to pick and assign the cell numbers for your **WatchMonPlus** Master
	- o Group Range is the range for this device so **1-12, 1-14, 1-15** whichever is appropriate
	- o Entire Range covers the **WatchMonPlus** and the **MM8**, meaning if each bank is 15 and there are 2 banks (**i.e. with 1 MM8**) then the Entire range is **1-30**
	- o ALL cell monitors on same **WatchMonPlus** or **MM8** need to be on the same bank
- **Dif Nominal** and **Nom** Series are about **Multi-string** For example if you want 2 x 48V banks they would have **Dif Nominal** set to **ON** and the number of cell monitors in each bank as the Nominal series

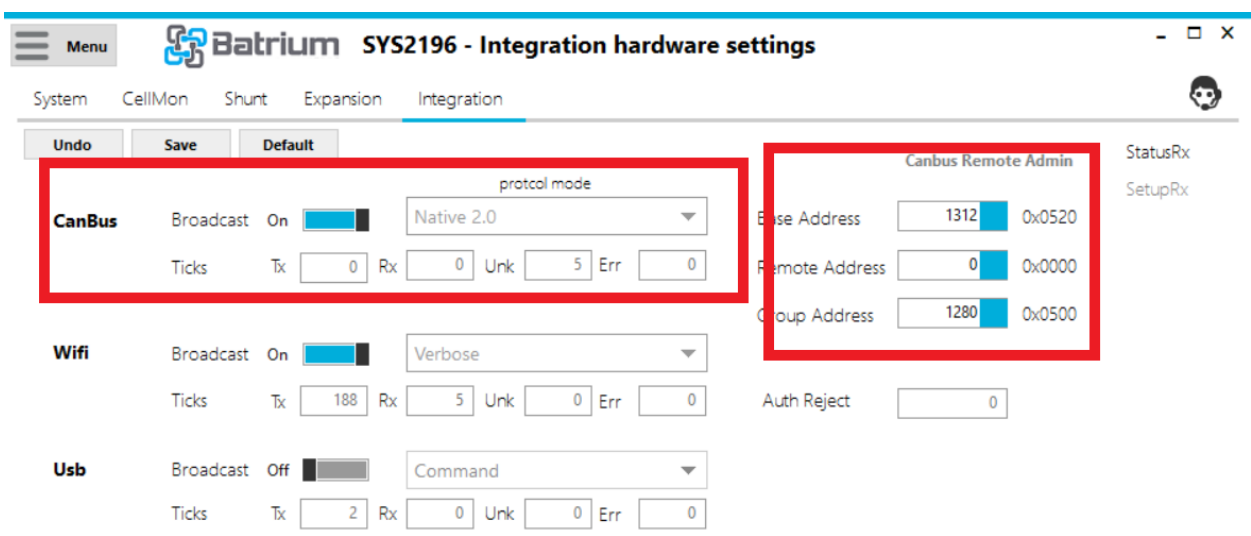

4. Go to the **Hardware**, then **Integration** page to setup **CANbus**

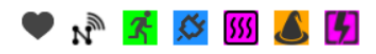

- Press **Edit** and set CANbus to "**Native**" for **WatchMonPlus** Master
- Press default (**Note: base address and group address update**)
- **Base address**: identifies the device on the CANbus network
- **Remote address**: talks to the inverter master (**Only applicable for WMPlus Master**)

 $\mathbb{R}^2$ 

- **Group address**: Identifies the group and matches **WatchMonPlus** to it's Satellite
- Press **Save**